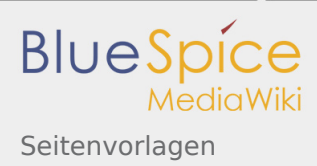

# Seitenvorlagen

*Freigegeben am: 04.12.2019 - 12:04 / Revision vom: 04.12.2019 - 12:04*

#### **Inhaltsverzeichnis**

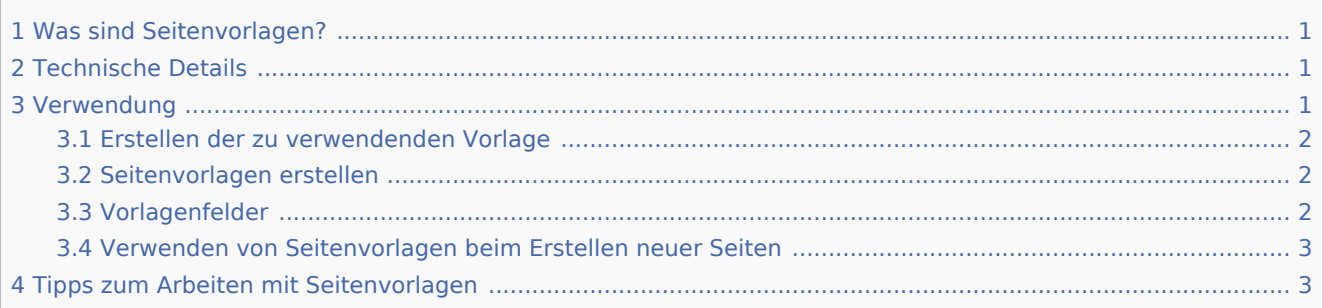

## <span id="page-0-0"></span>Was sind Seitenvorlagen?

Seitenvorlagen erlauben es, auf neue Seiten eine vordefinierte Inhaltsstruktur anzuwenden. Somit lassen sich bestimmte Seitentypen erstellen, die anfangs immer gleich aufgebaut sind. Dies ist besonders hilfreich bei oft verwendeten Inhaltsformaten wie Protokollen, Referenzseiten, Produktbeschreibungen oder kurzen Bedienungsanleitungen.

### <span id="page-0-1"></span>Technische Details

Seitenvorlagen basieren auf der Erweiterung [BlueSpicePageTemplates.](https://de.wiki.bluespice.com/wiki/Referenz:BlueSpicePageTemplates)

### <span id="page-0-2"></span>Verwendung

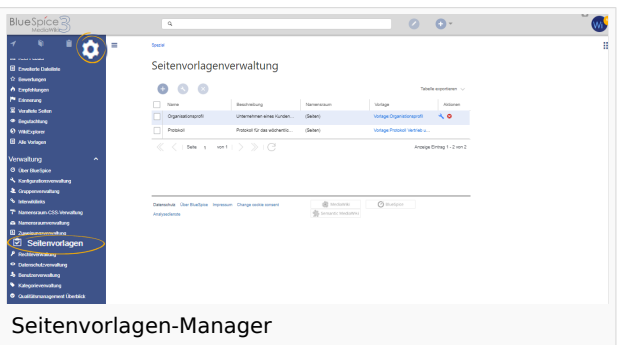

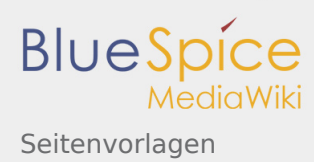

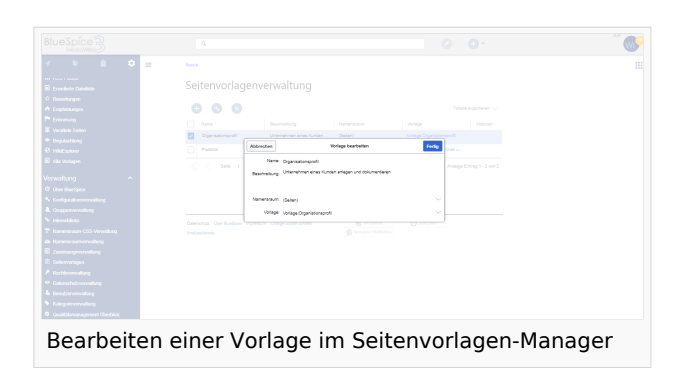

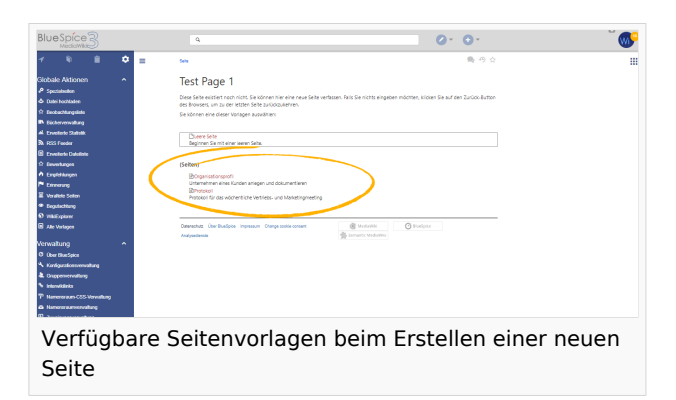

#### <span id="page-1-0"></span>Erstellen der zu verwendenden Vorlage

Jede Seitenvorlage hängt von einer tatsächlichen Seite im Vorlagennamensraum (NS\_TEMPLATE) ab, um den Inhalt bereitzustellen, der bei der Erstellung mit dieser Seitenvorlage in neue Seiten eingefügt wird. Diese muss vor dem Erstellen einer Seitenvorlage bereits angelegt worden sein.

#### <span id="page-1-1"></span>Seitenvorlagen erstellen

Wiki-Administratoren können neue Seitenvorlagen erstellen sowie vorhandene Seitenvorlagen im Seitenvorlagen-Manager bearbeiten und entfernen. Ein Link dorthin befindet sich in der linken Navigation auf der Registerkarte "Globale Aktionen" im Abschnitt "Verwaltung".

Wenn Seitenvorlage ausgewählt ist, kann diese durch Klicken auf das "Schraubenschlüssel"-Symbol bearbeitet oder durch Klicken auf das Symbol "X" gelöscht werden. Über die Schaltfläche "Plus" oberhalb der Vorlagenliste können neue Vorlagen erstellt werden.

#### <span id="page-1-2"></span>Vorlagenfelder

Beim Erstellen oder Bearbeiten einer Seitenvorlage müssen folgende Informationen eingefügt werden.

- **Name** der Name der Vorlage
- $\blacksquare$ **Beschreibung** - eine kurze Beschreibung der Vorlage
- **Namensraum** Liste der Namensräume, in dem die Verwendung dieser Vorlage angeboten wird
- **Vorlage** Seite aus dem Vorlagen-Namensraums, aus der die Daten abgerufen werden sollen

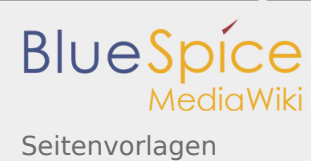

#### <span id="page-2-0"></span>Verwenden von Seitenvorlagen beim Erstellen neuer Seiten

Nachdem die Seitenvorlage gespeichert wurde, kann sie zum Erstellen neuer Seiten in Namensräumen verwendet werden, für die die Vorlage festgelegt ist.

Eine Liste der verfügbaren Vorlagen zur Auswahl wird beim Erstellen einer neuen Seite unterhalb der Standardvorlage "Leere Seite" angezeigt. Durch Auswahl einer dieser Seitenvorlagen wird die neue Seite erstellt, die mit dem Inhalt der Seite im Vorlagennamensraum gefüllt wird, auf die sich die ausgewählte Seitenvorlage bezieht.

## <span id="page-2-1"></span>Tipps zum Arbeiten mit Seitenvorlagen

Seitenvorlagen eignen sich besonders zum Entwerfen von Strukturen für Protokolle und Arbeitsanweisungen, sie eignen sich aber auch hervorragend für typische Geschäfts- oder Produktdaten für Marketing, Vertrieb und Produktmanagement.

sogenannte "PageTemplates" bieten beim Anlegen einer neuen Seite die Möglichkeit, aus vordefinierten Inhaltsstrukturen (Vorlagen, z.B. Inhaltesverzeichnis, Blöcke, Layout, Inhaltselemente) auszuwählen und somit eine Einheitlichkeit bei bestimmten Seitentypen herzustellen

(Namespace) Im Wiki abgetrennter Bereich, dessen Inhalte über spezielle Berechtigungen gelesen und bearbeitet werden können. Ein Artikel kann nur EINEM Namensraum zugewiesen werden. Einen Namensraum erkennt man an einem mit Doppelpunkt abgetrennten Präfix vor dem Artikeltitel.